# Day 5

- (Concept Question)
- Clearing your variables
- Basic recursive assignment
- Initialization
- Fancy recursive assignment
- (Exercises)

ME123 Computer Programming

## Clearing your variables

- Matlab remembers the values of all of the variables you defined in a given session
- You can see the variables in the Workspace in the lower left corner of your Matlab windows

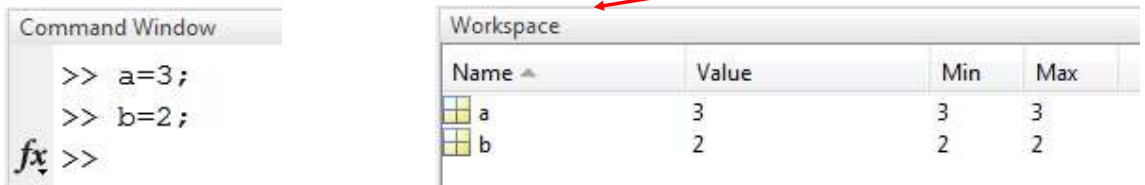

#### 'clear variables' cleans out the workspace

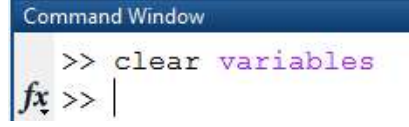

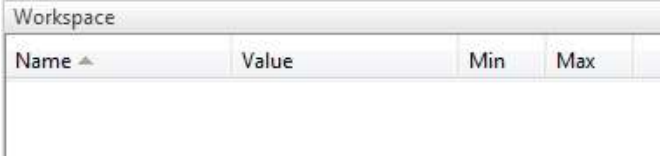

ME123 Computer Programming

## Clearing your variables

We want our scripts to "start fresh" each time we run them, so from now on use 'clear variables' at the start of all of your scripts

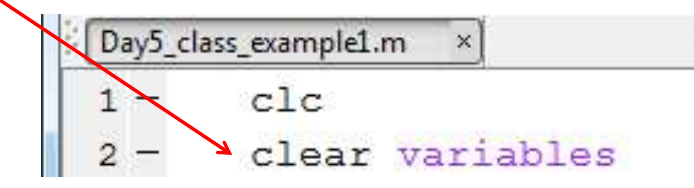

Note: *DO NOT USE just 'clear'*. That could cause trouble later.

## Basic recursive assignment

#### "Recursive Assignment" assigns a variable a new value that depends on its previous value

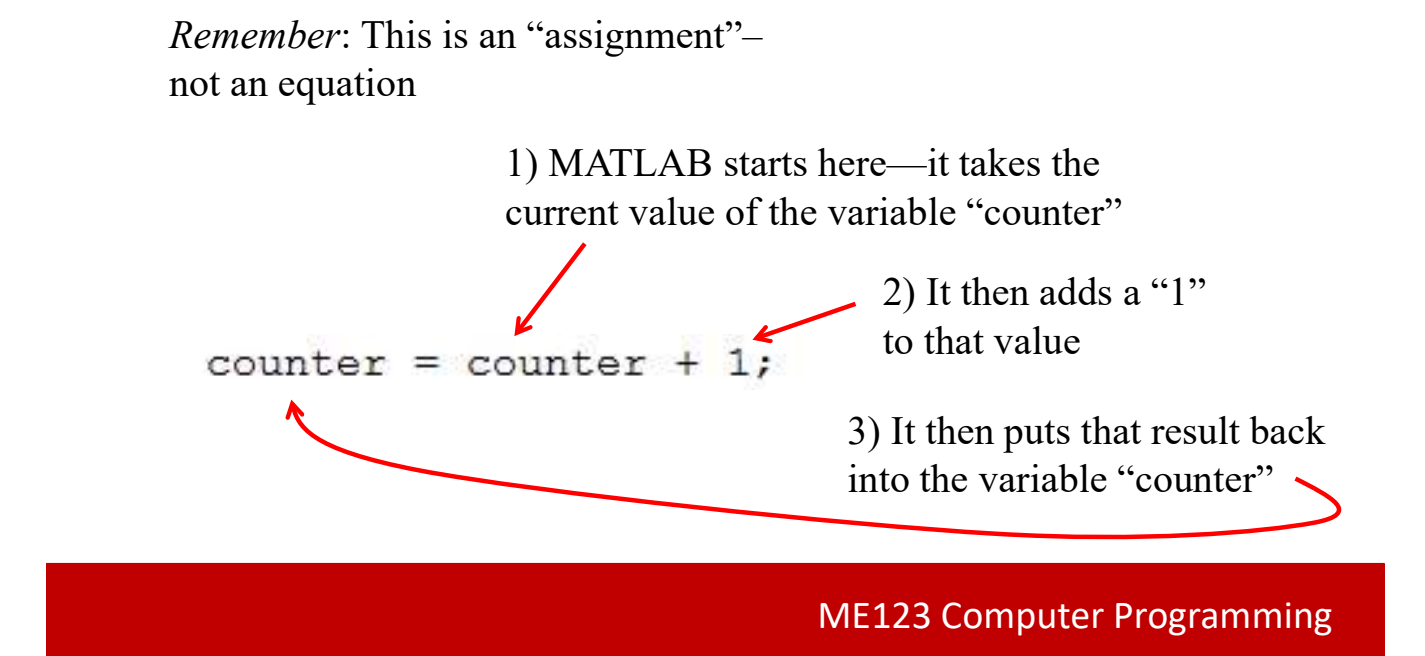

### Basic recursive assignment

Recursive assignment can be used to count the number of times we have gone through a loop

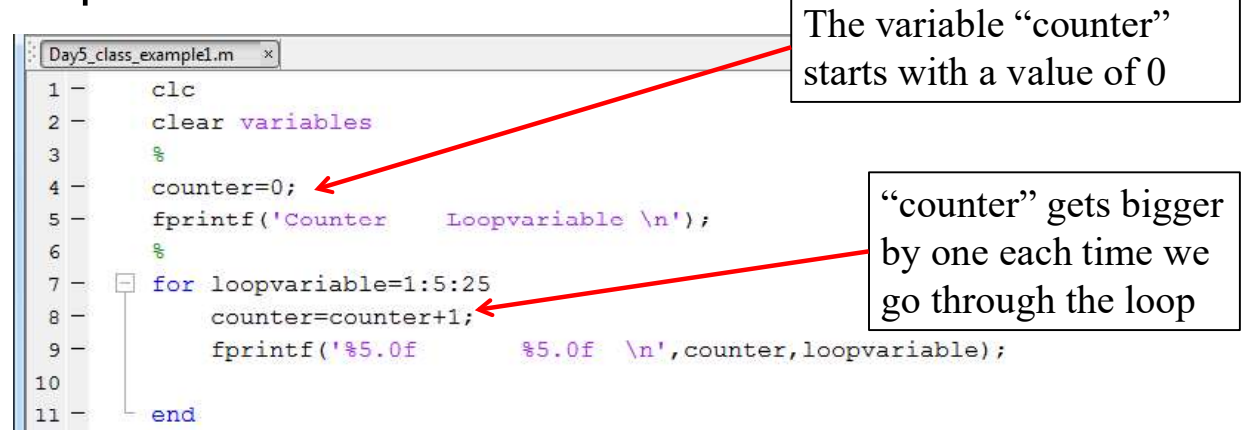

#### The code makes a table

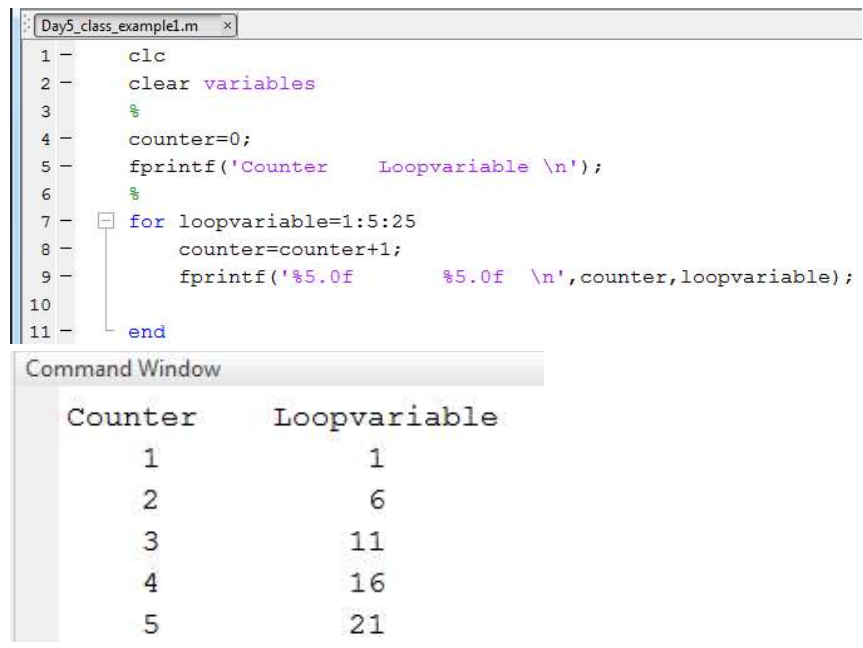

ME123 Computer Programming

## Basic recursive assignment

Recursive assignments can be used with any valid variable name. Same variable on both sides!

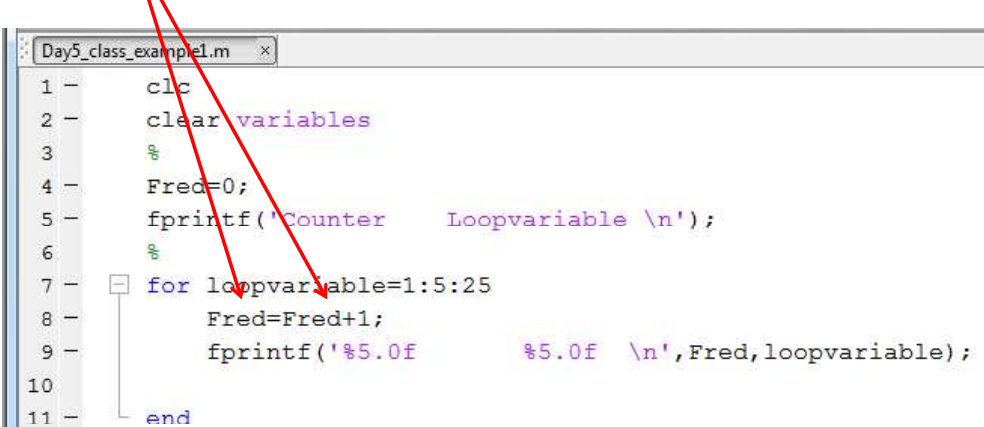

#### Recursive assignments must be initialized.

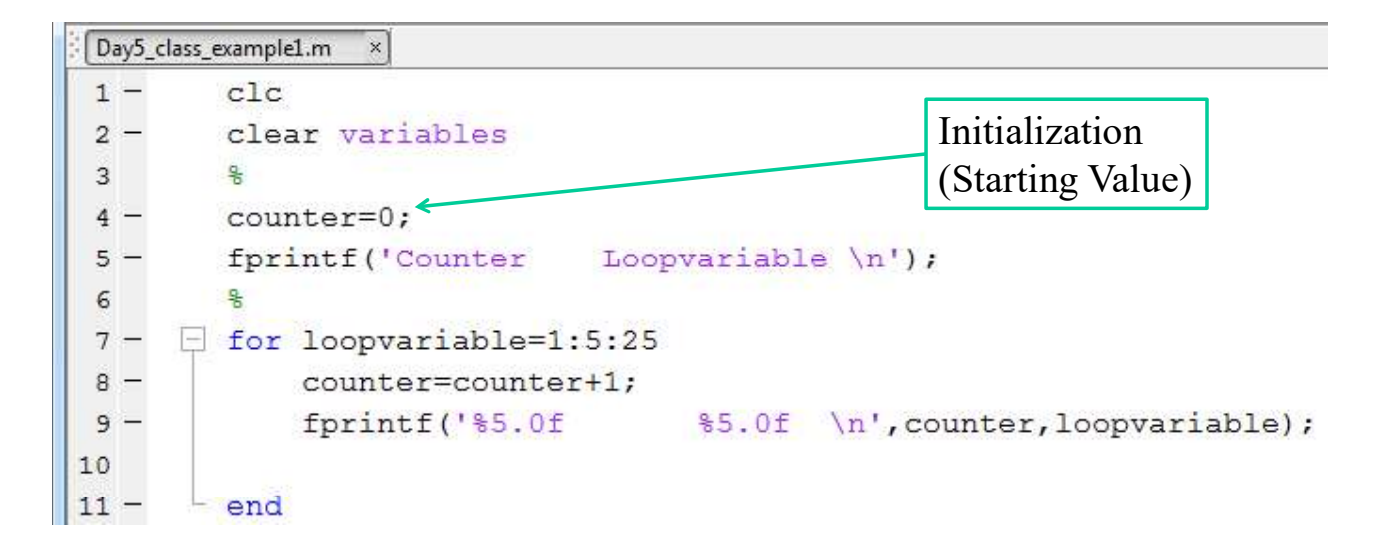

ME123 Computer Programming

## Initialization

.

If you forget to initialize the variable in a recursive assignment you will get an error

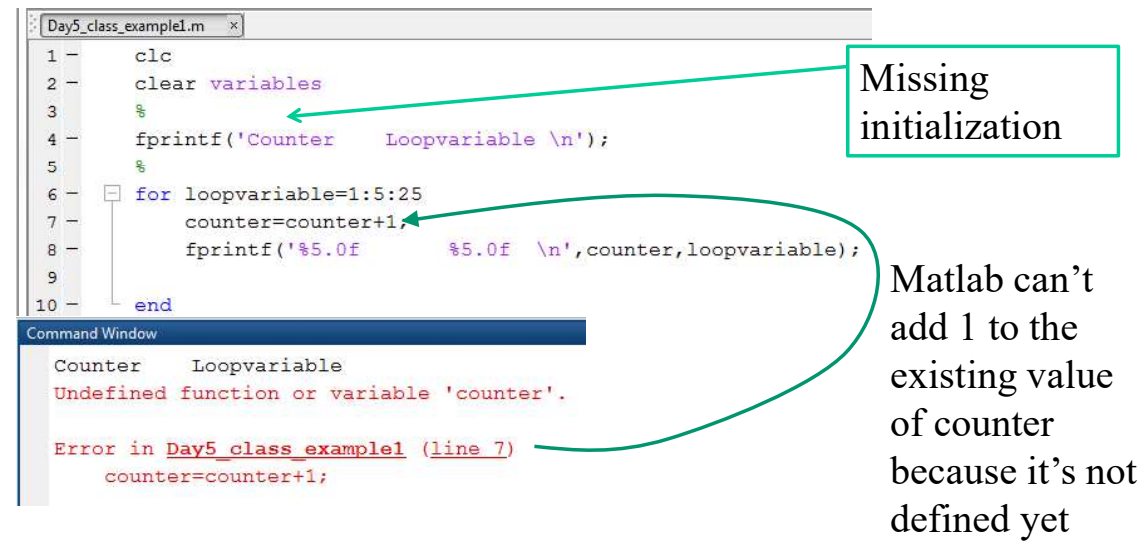

#### We don't always want to initialize the variable to zero.

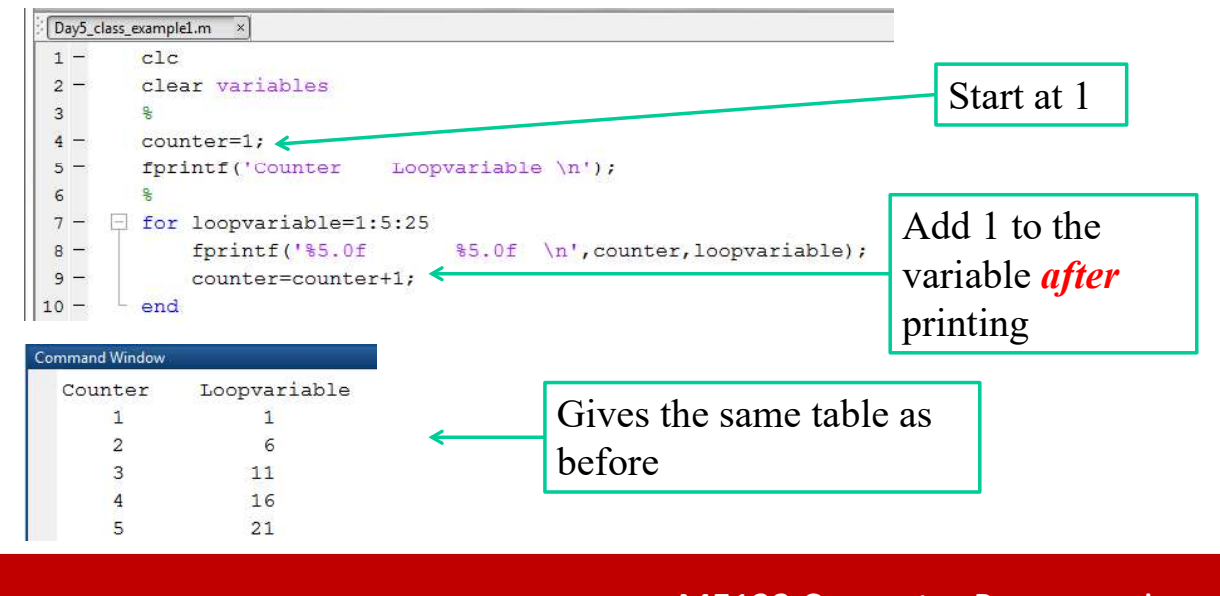

ME123 Computer Programming

## Fancy recursive assignment

Recursive assignments can be more sophisticated than just counter=counter+1:

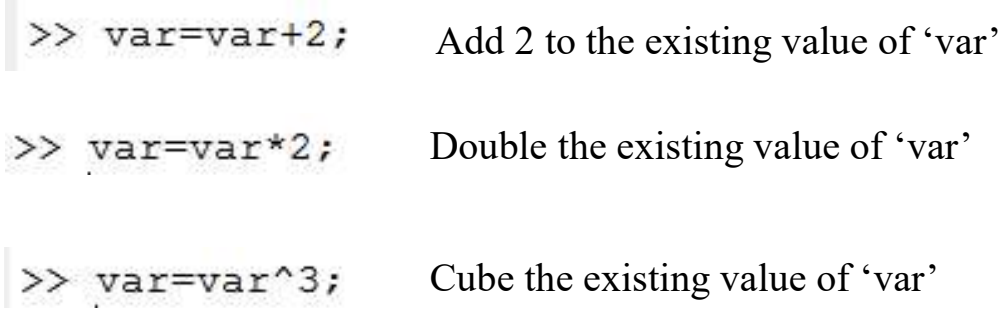

All are recursive: 'var' on both sides of =

## Fancy recursive assignment

Note: for recursive assignments like doubling or cubing it doesn't make sense to initialize to zero

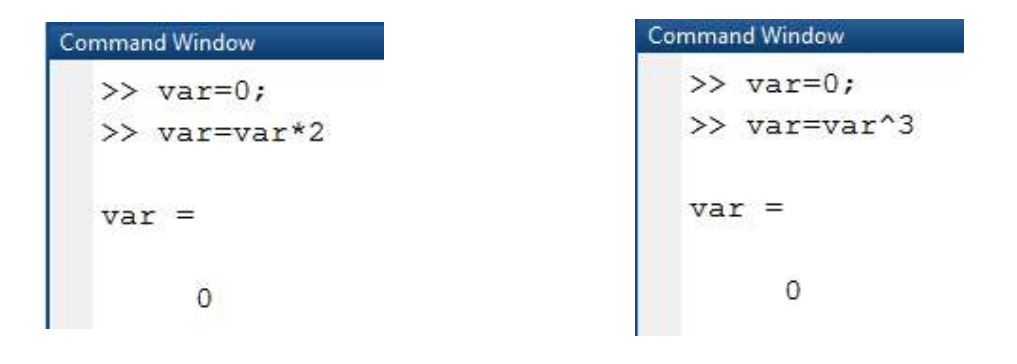

ME123 Computer Programming

## Fancy recursive assignment

Recursive assignments may include other variables too:

- >> var=var+2\*loopvariable
- >> var=var+loopvariable^2
- >> var=var+b^loopvariable
- >> var=var\*loopvariable

All are recursive: 'var' on both sides of =